**Making learning matter.** 

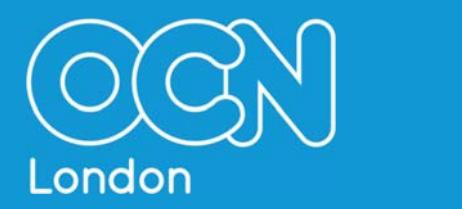

# **QUARTZWEB USER GUIDE HOW TO DOWNLOAD, COMPLETE AND SUBMIT YOUR ERACs**

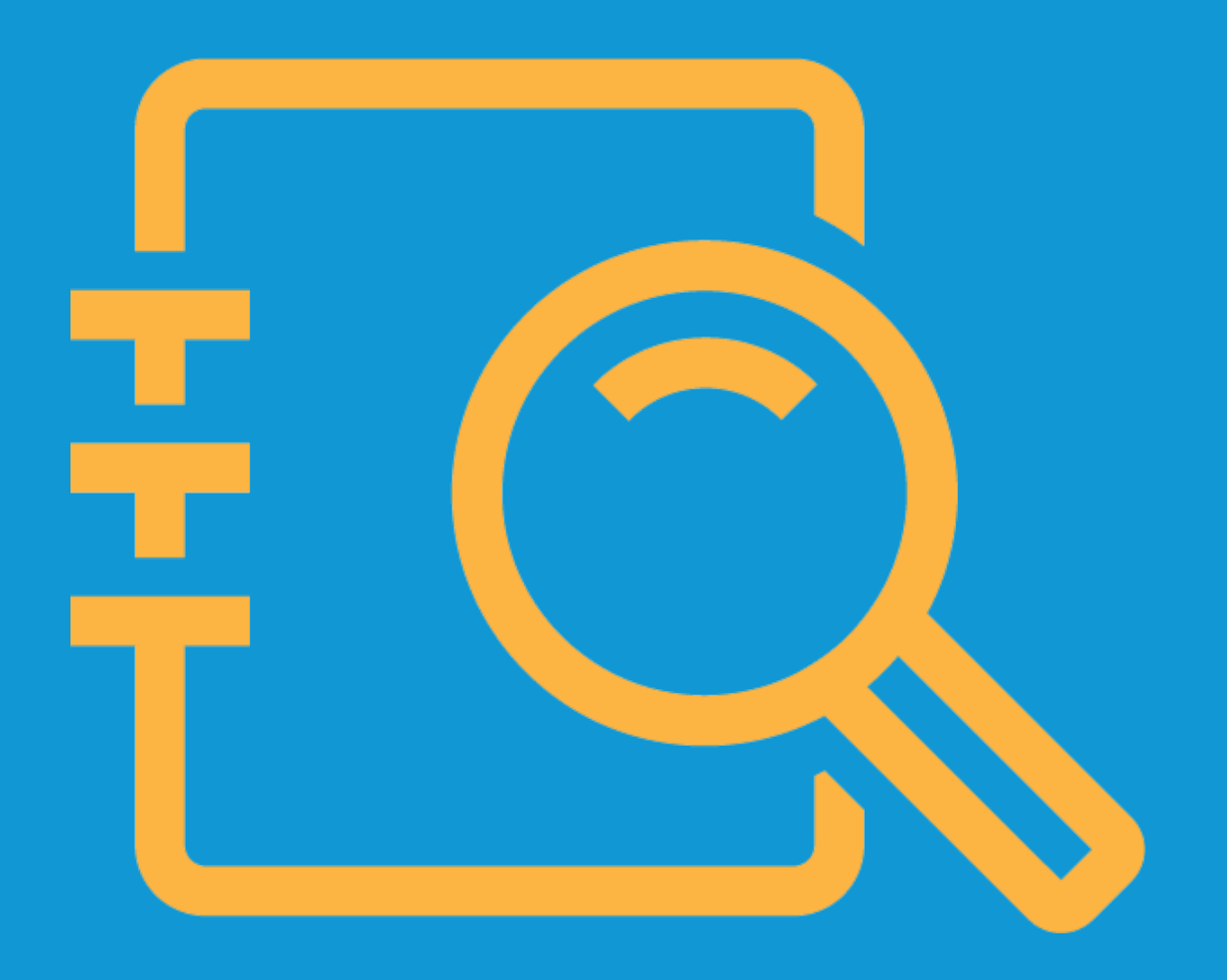

## **DOWNLOADING ERACs**

To download your Electronic Recommendation for the Award of Credit (ERAC) form, in QuartzWeb, from the top menu click on 'Actions'. A drop down menu will appear where you will need to click on 'Your Course Runs'.

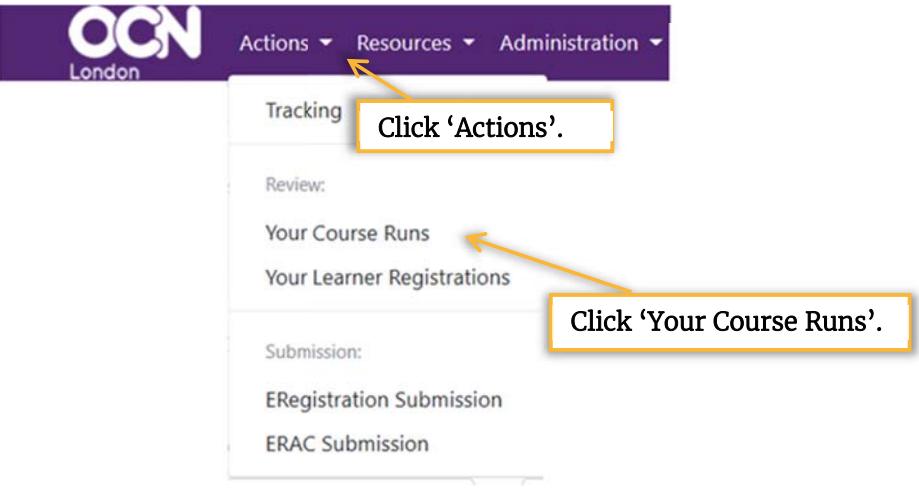

Click on the required Course RUN ID. (You may need to use the search facility). If the end date of the course was over 3 months ago, please untick the 'Current' box.

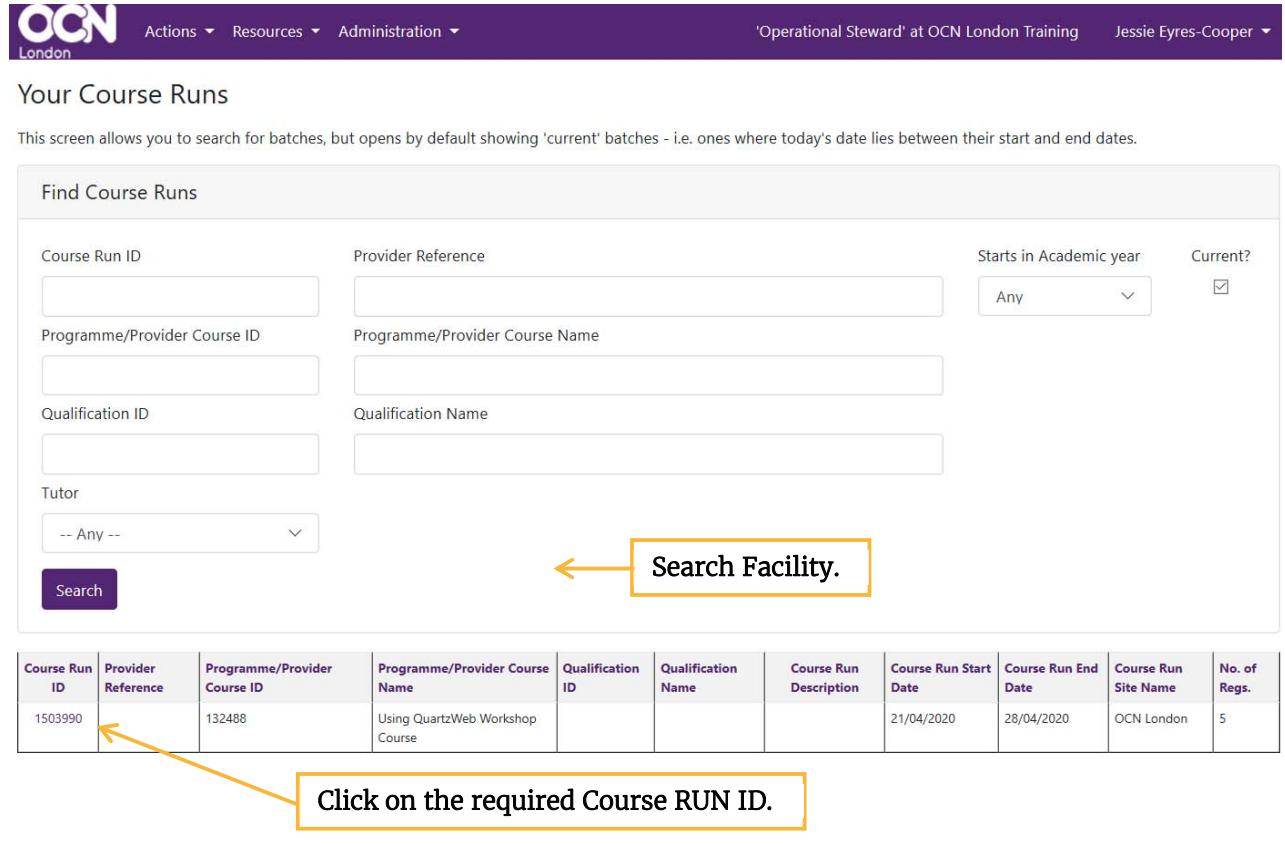

Click on 'Results' from the top menu, then click on 'ERAC Submission Forms'.

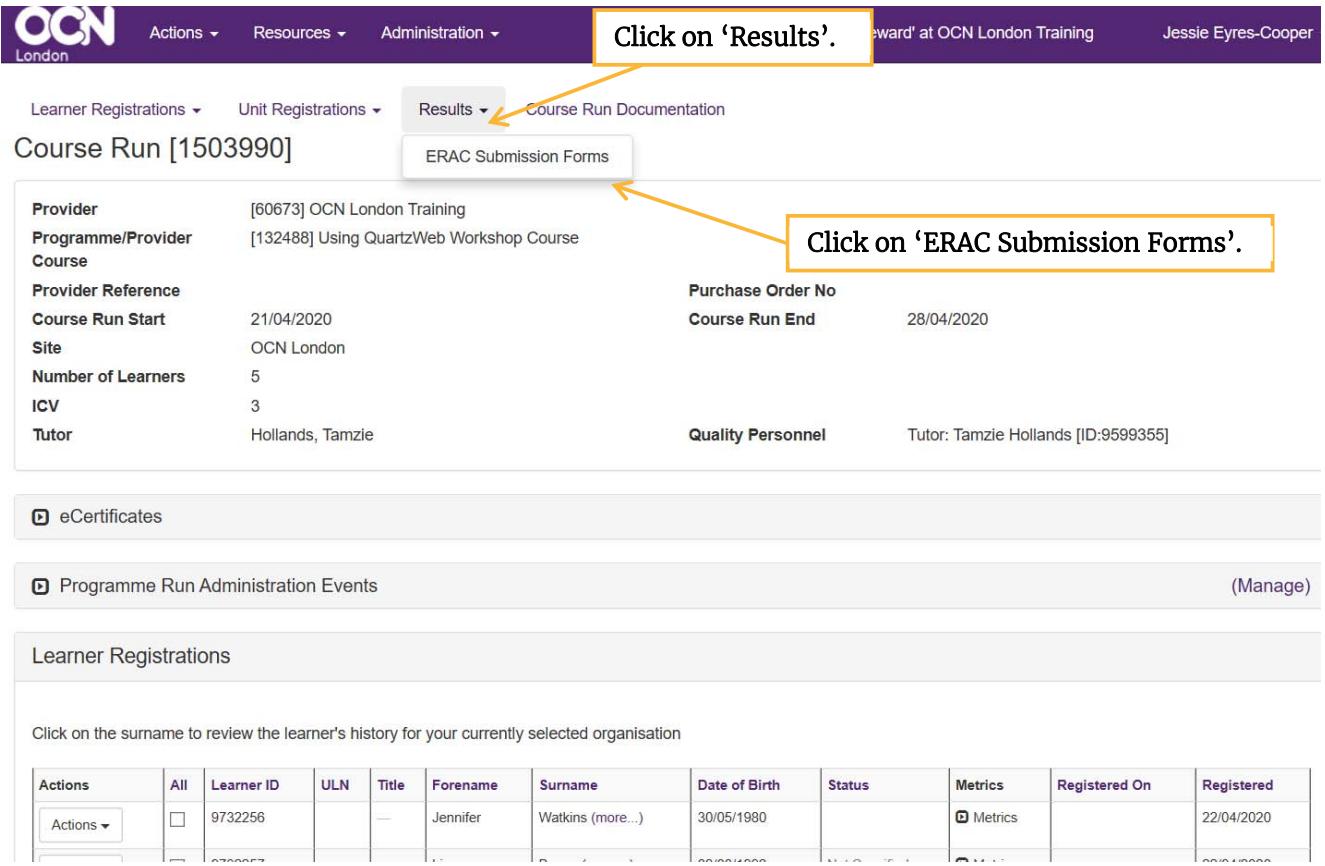

#### Click on 'Generate ERAC'.

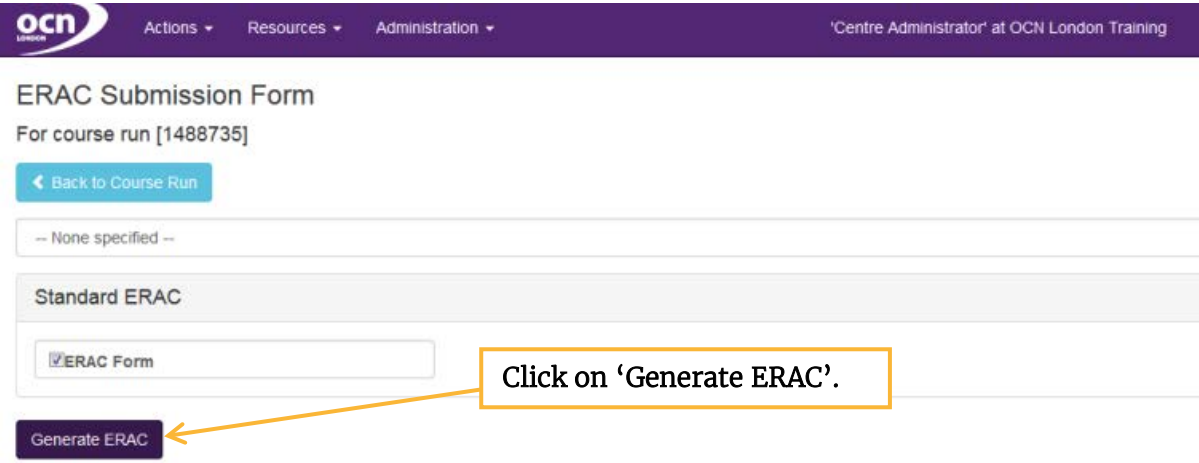

The ERAC is then available as an Excel Document. Save the ERAC to your desktop or designated folder.

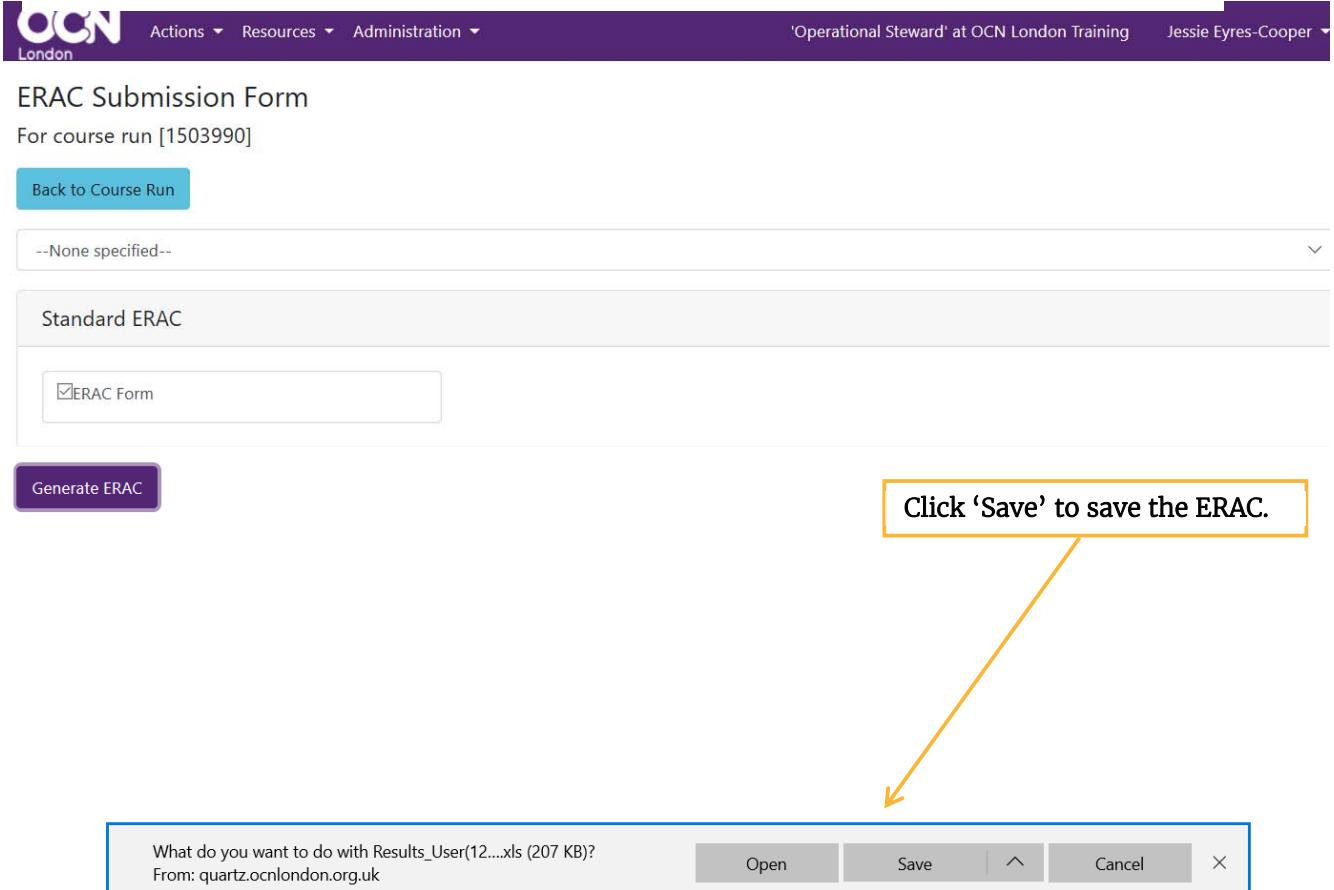

# **COMPLETING ERACs**

Once you open the ERAC, you will be taken to the 'Learners' tab where the results need to be entered (you may see a Security Warning box first from which you need to select 'Enable Macros').

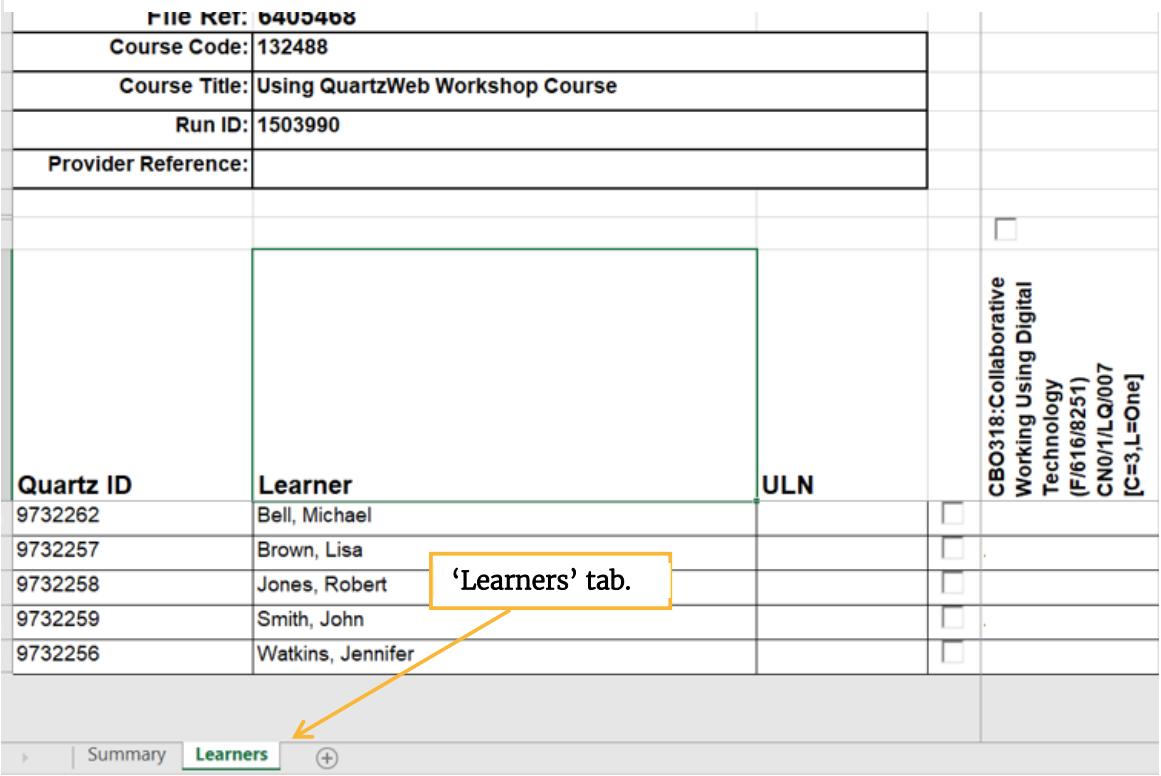

To enter results, click onto the required cell and a drop down menu will appear. Choose the option 'Achieved' to claim for the unit.

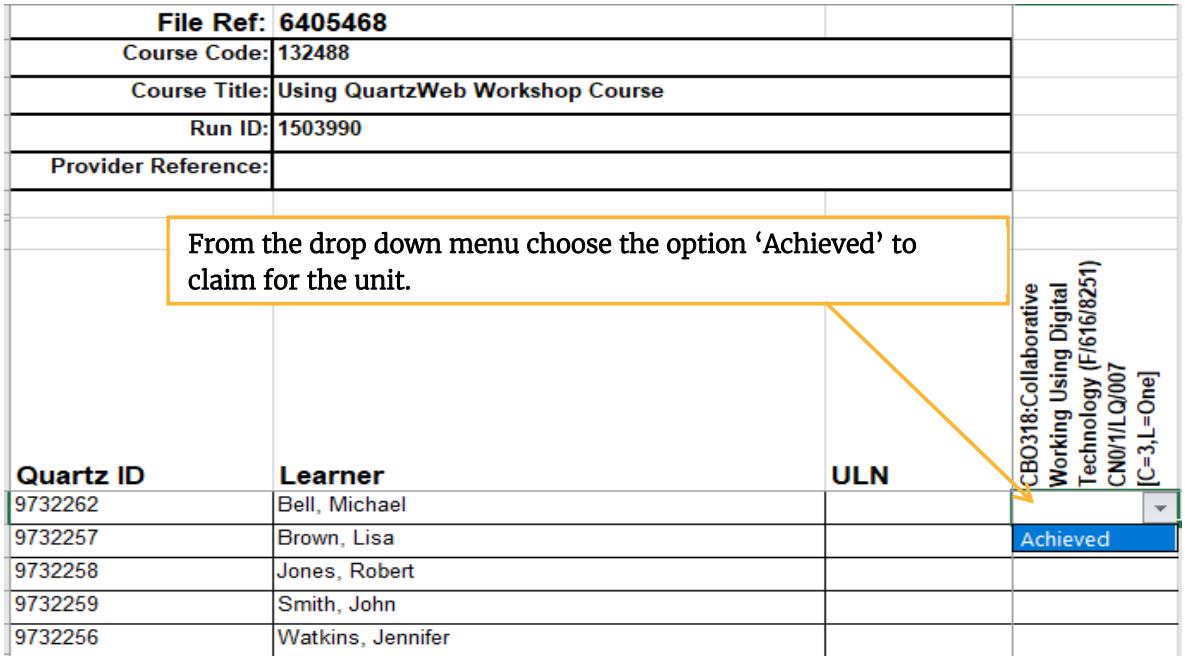

 As a shortcut, there are boxes above the unit titles across the top of the page. By  clicking into the boxes, 'Achieved' appears in all of the cells for that particular row or  column. If an achievement is not required for a particular learner, you would need to click in to the cell, press delete and hit enter.

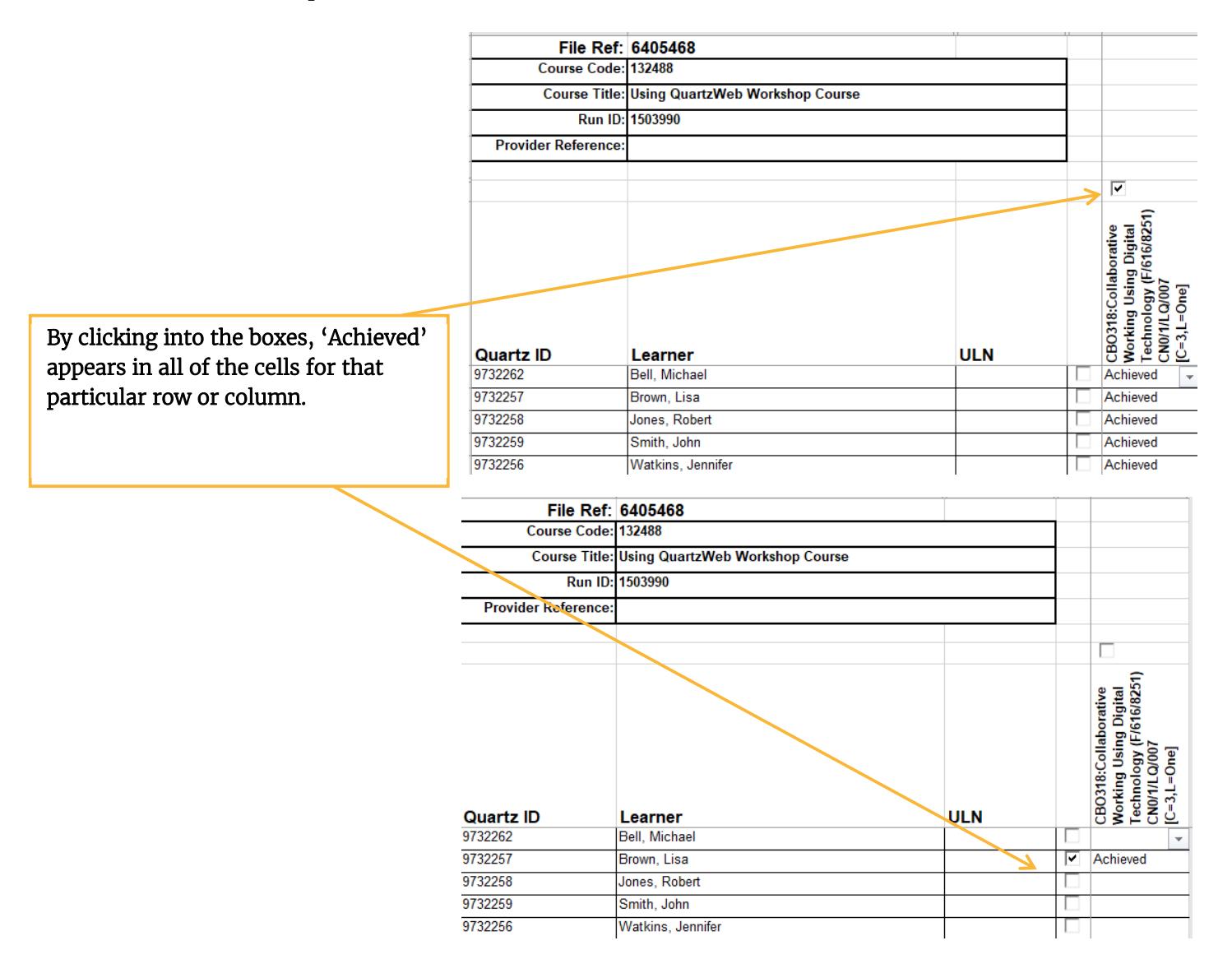

Save the completed ERAC to your desktop or designated folder.

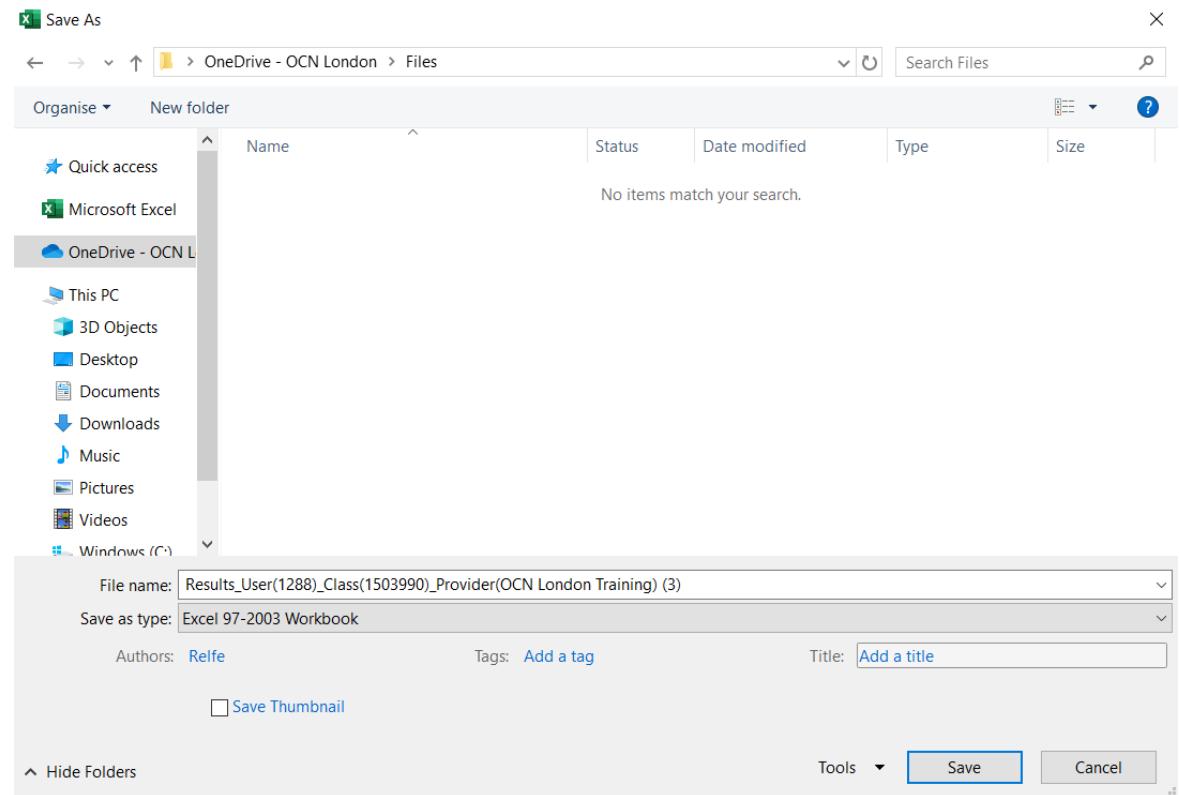

### **SUBMITTING COMPLETED ERACs**

 To submit the completed ERAC form, from the top menu in QuartzWeb click on 'Actions'.  A drop down menu will appear where you will need to click on 'ERAC Submission'.

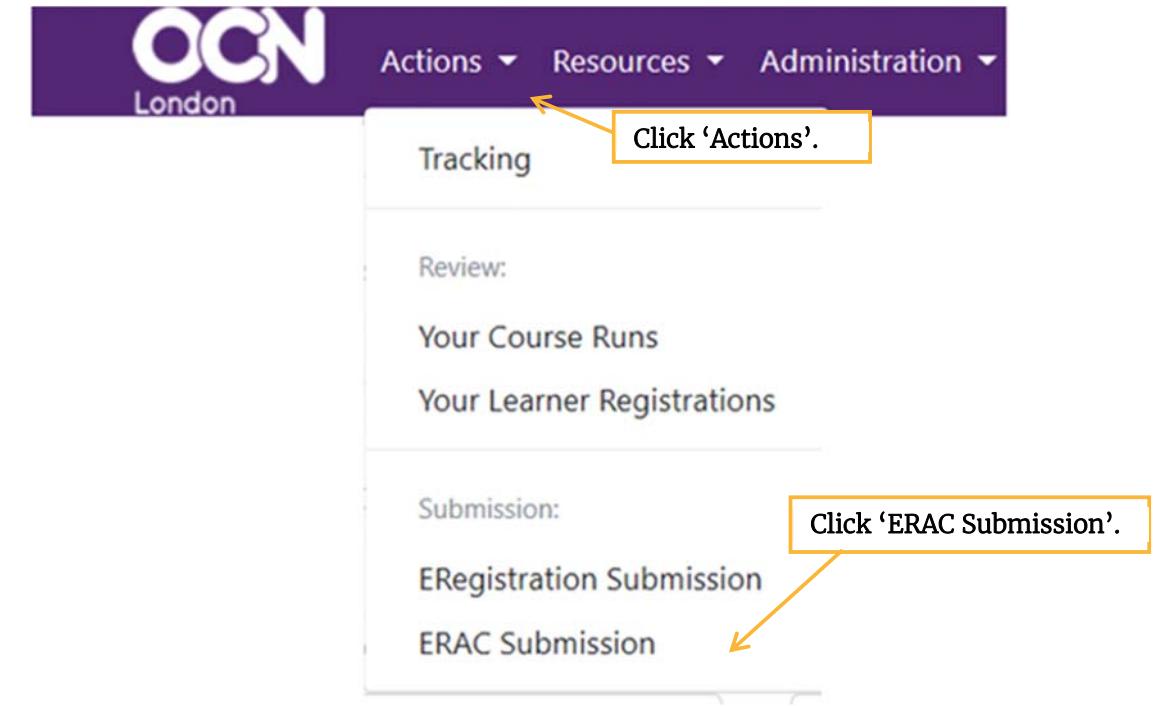

 Click on 'Browse' to find the completed ERAC form that you saved earlier.

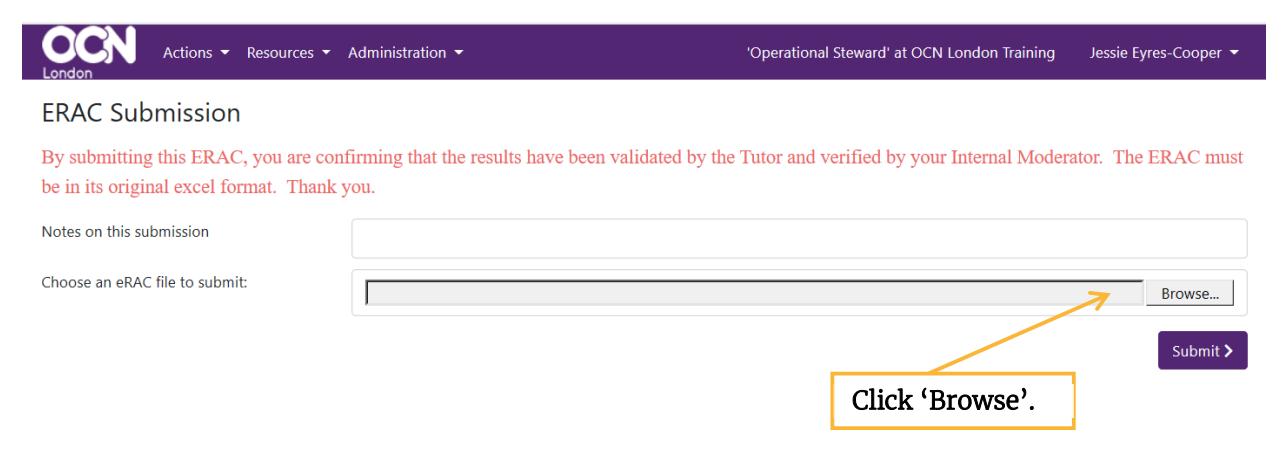

 Click on 'Submit' to upload the completed ERAC form.

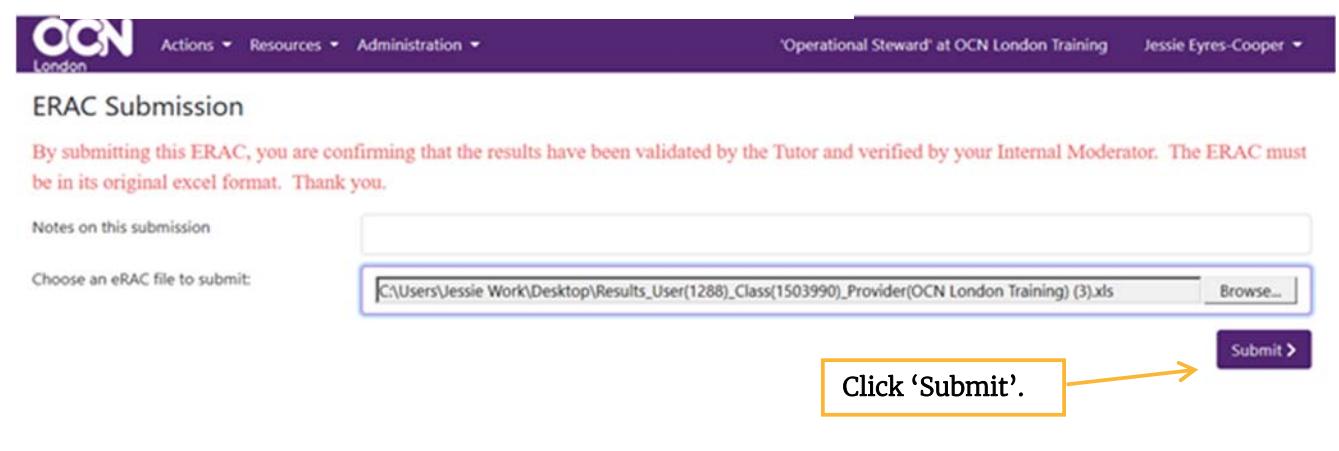

 Click on 'confirm' to confirm the submission of your ERAC form.

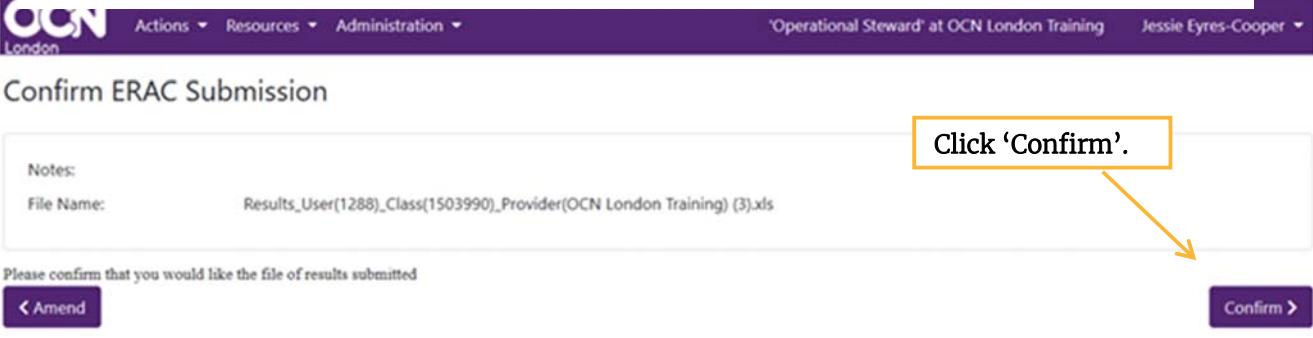

 An automated email will be sent to your OCN London Centre Moderator advising that  there are results to be externally moderated.

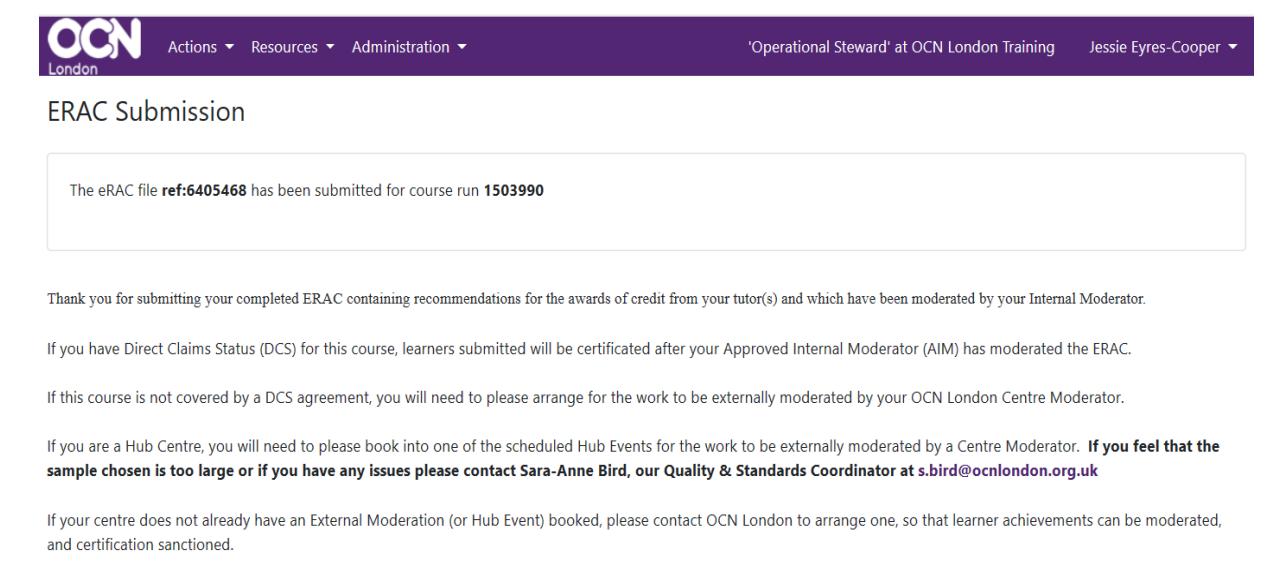

Thank you.

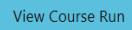

### **About OCN London**

OCN London is a well-established national awarding organisation with over 25 years' experience in accrediting learning. We are a not-for-profit organisation with charitable status, dedicated to widening participation in learning and training, social inclusion and employability. We are also a market leader in the recognition of achievement through credit-based units and qualifications. Based in London we work with centres both across the UK and abroad, offering national qualifications and accredited programmes.

Our mission is to provide opportunities for people from across society to benefit from learning, particularly those from disadvantaged backgrounds.

#### **Why work with us?**

- We are agile and responsive. This means you will get a personal service with direct access to a named contact and a quick turnaround.
- We pride ourselves on our close relationships with centres. The people we work with see us as a trusted partner, not just a supplier.
- We want to help you get the best from your learners and employees.
- We have a reputation for high quality. The OCN London brand carries national recognition and kudos.
- We are flexible and recognise the importance of accommodating the needs of different learners and different learning styles.
- We offer exceptional value for money. Just ask the people we work with.
- We are committed to the belief that learning can change lives.

OCN London is regulated by Ofqual and the Quality Assurance Agency for Higher Education.

**For further information or assistance please call the OCN London Business Support Team on 020 7278 5511. Alternatively email us at enquiries@ocnlondon.org.uk**

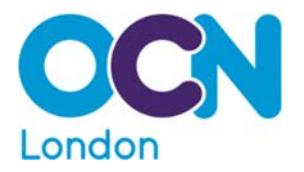

#### 9 OCN London,

- 15 Angel Gate, 326 City Road, London EC1V 2SF
- □ www.ocnlondon.org.uk
- $\blacksquare$  enquiries@ocnlondon.org.uk
- $30072785511$